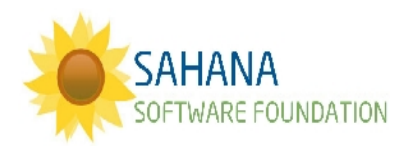

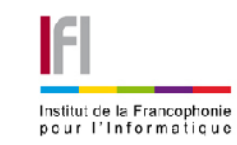

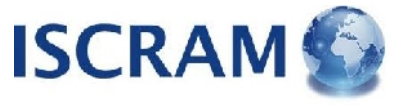

# **SAHANACAMP @ ISCRAM VIETNAM**

### **RESPONSE**

## **Requests**

**Site**: [http://rmsdev.aidiq.com](http://rmsdev.aidiq.com/)

**Login**: [user@example.com](mailto:user@example.com)

**Password**: user

#### **Background**:

Sahana includes a flexible Logistics system to manage Inventory in Warehouses and other Sites, such as Offices, Hospitals & Shelters.

Sites can make Requests for Items they need & see which other Sites have suitable stock.

### *Make a Request*

*Request Items that you need for your response.*

- 1. Open the Warehouses module
- 2. Create a new Request
- 3. Select some Items for the Request *e.g. Blankets*

### *Fulfil Request*

*Send Items to the people in need.*

- 1. Open a Warehouse *e.g. National Warehouse*
- 2. Open the Match Requests tab to see Requested Items
- 3. Check if you can match a Request & then Send
- 4. Open the Waybill form to be able to print out a paper trail
- 5. Send Shipment \_\_\_\_\_\_\_\_\_\_\_\_\_\_\_\_\_\_\_\_\_\_\_\_\_\_\_\_\_\_\_\_\_\_\_\_\_\_\_\_\_\_\_\_\_\_\_\_\_\_\_\_\_\_\_\_\_\_\_\_\_\_\_\_\_\_\_\_\_\_\_\_\_\_